# Image Extractor for Illustrator

# User Manual

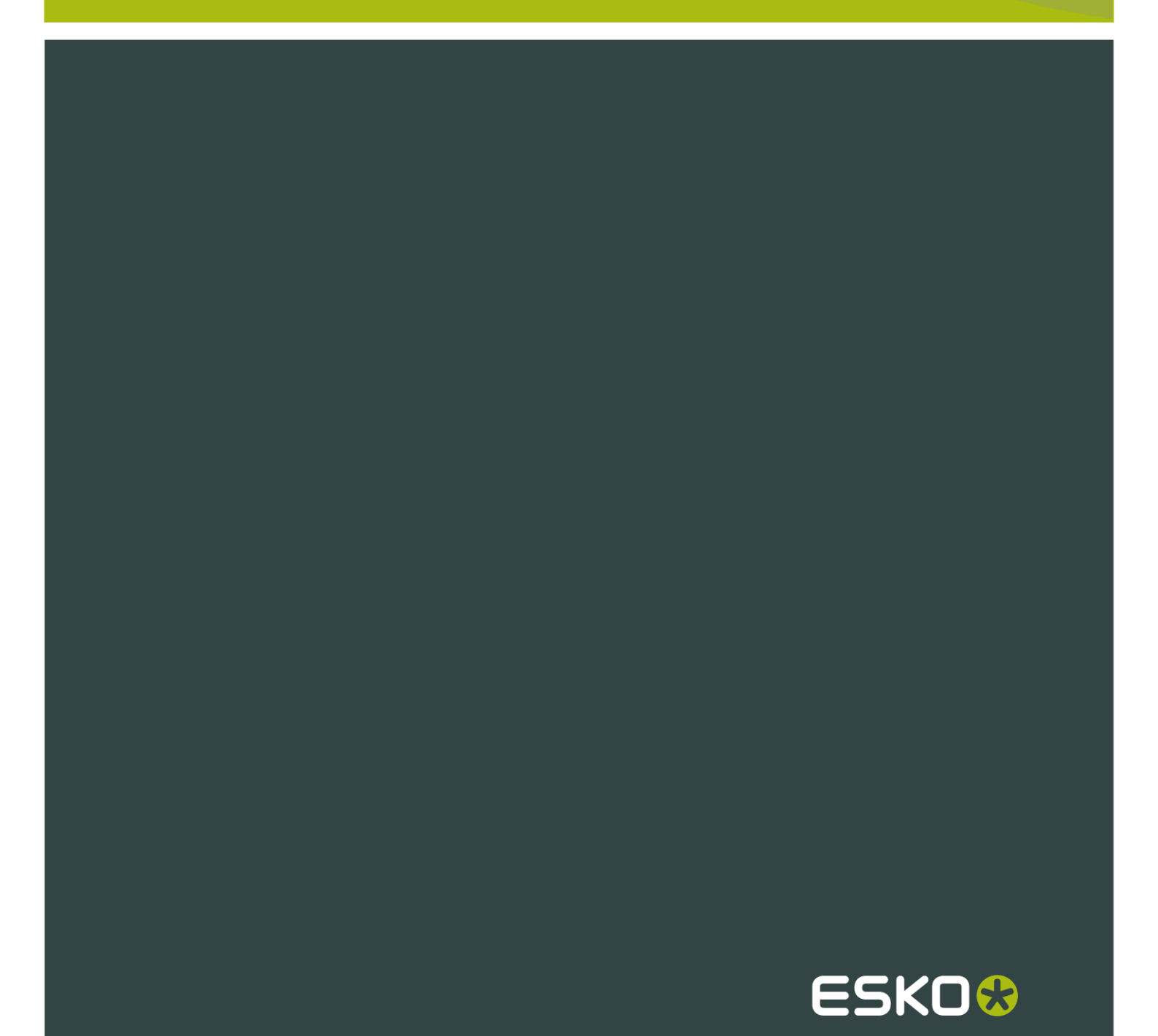

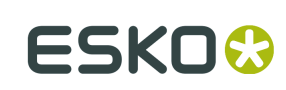

# Contents

 $\ddot{\rm n}$ 

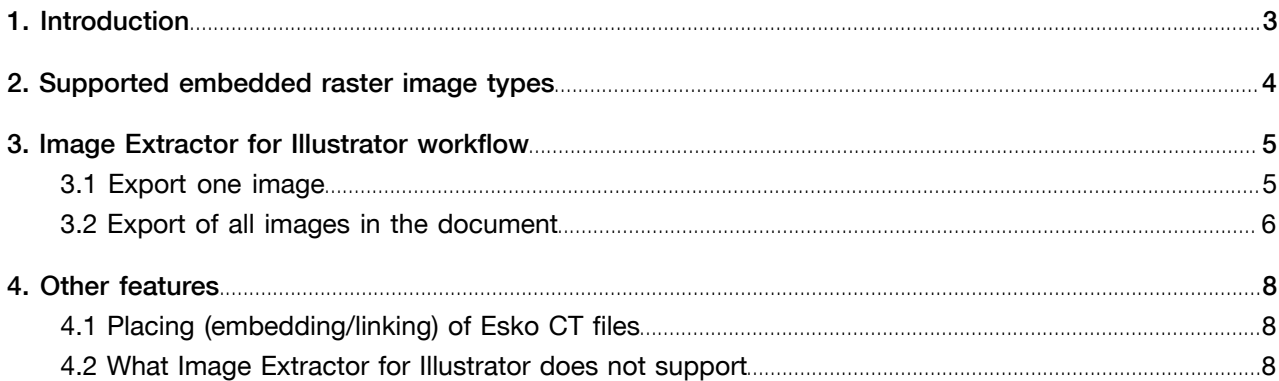

# 1. Introduction

This plug-in allows you to make internal images external in Adobe Illustrator. You can select an internal image in the document and export it. The internal image will be replaced by the link to the outside image. The reverse operation (make external images internal) is supported by this plug-in for Esko CTs only. You will be asked to select the format of the external file – TIFF, DCS2, Photoshop DCS2 or Esko CT. Formats not suitable for the image data are disabled. Part of the Image Extractor for Illustrator plug-in is support for placing (embedding/linking) Esko CT file formats into the Illustrator document.

This document contains the following topics:

- *[Supported embedded raster image types](#page-3-0)*
- *[Image Extractor for Illustrator workflow](#page-4-0)*
- *[Other features](#page-7-0)*

3

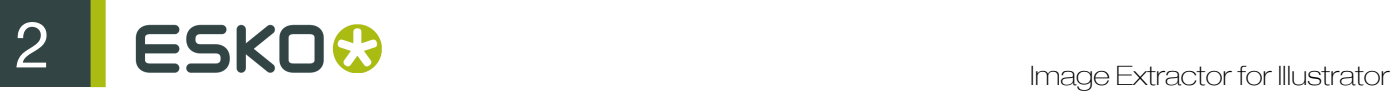

### <span id="page-3-0"></span>2. Supported embedded raster image types

- 1bit rasters
- GrayScale + optional alpha
- CMYK CMYK + alpha (including "PDF for Illustrator")
- Device-N
	- "PDF for Illustrator"
	- "Photoshop PSD" embedded object (every spot layer has its own path art object)
- Device-N + alpha
	- "PDF for Illustrator"

Rasters can be clipped. Special effects and transparency are supported only in the simple raster images (defined by one art object in Illustrator).

Due to Illustrator's limitations Device-N embedded images are exported to TIFF file each time with empty CMYK channels.

# <span id="page-4-0"></span>3. Image Extractor for Illustrator workflow

There are two ways of exporting images:

- *[Export one image](#page-4-1)*
- *[Export all images in the document](#page-5-0)*

### <span id="page-4-1"></span>3.1 Export one image

- 1. Select the image you want to export.
- 2. In the menu select: " Window > Esko > Image Extractor > Export Image ". The following dialog appears:

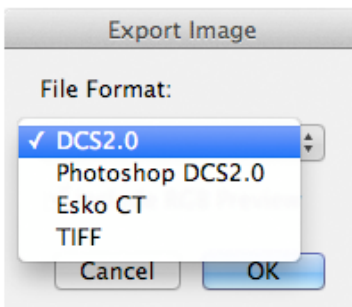

3. Select the appropriate file format and click 'OK'.

The standard "Save As" dialog appears:

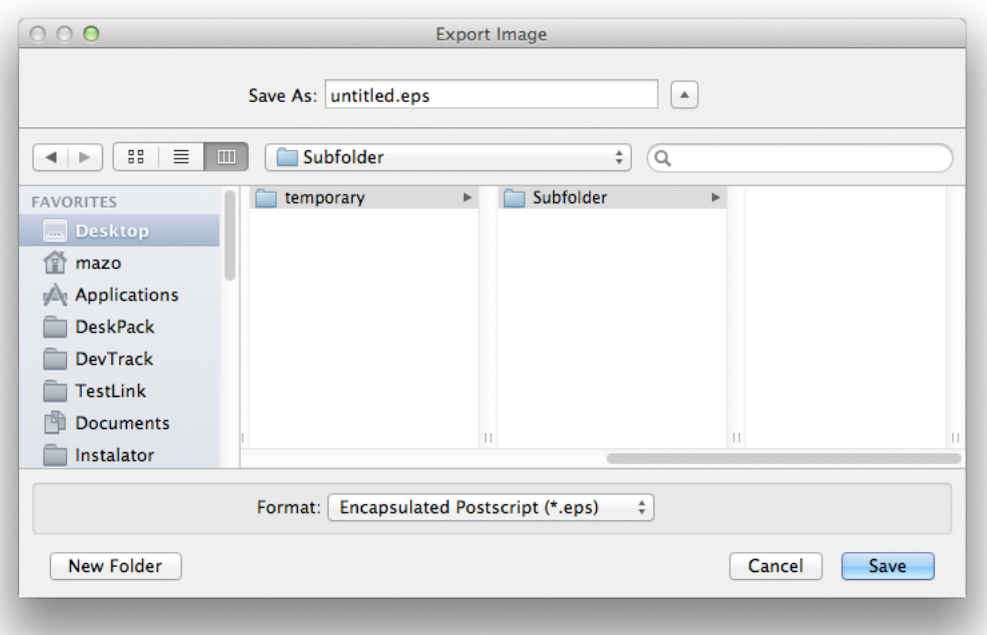

4. Enter the name of the exported file and click 'Save'. The image will be exported and relinked to the exported file in Illustrator.

#### Caution:

When you work in an Automation Engine or FlexRip environment, it is recommended to write exported files to the Automation Engine container.

### <span id="page-5-0"></span>3.2 Export of all images in the document

1. In the menu select: Window > Esko > Image Extractor > Export All Images . The engine of Image Extractor for Illustrator goes through the whole document and collects all images. The dialog "Export All Images" appears.

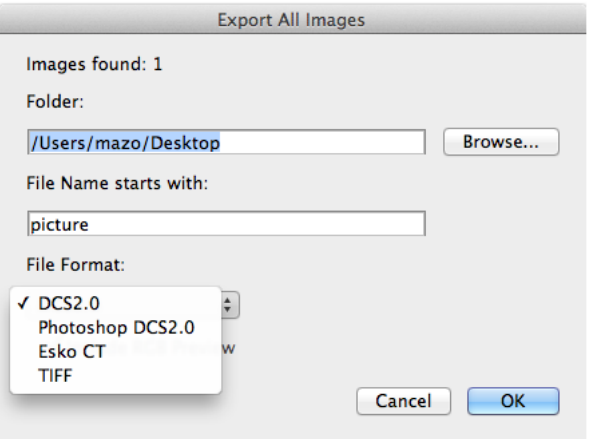

The number of images that will be exported is indicated at the top.

Folder specifies to which directory the images should be written.

File Name starts with specifies the prefix of each exported image. The name of each image is created with the prefix and order in the export.

File Format indicates the format in wich the image(s) will be exported. Only formats that can store every image in the document are displayed.

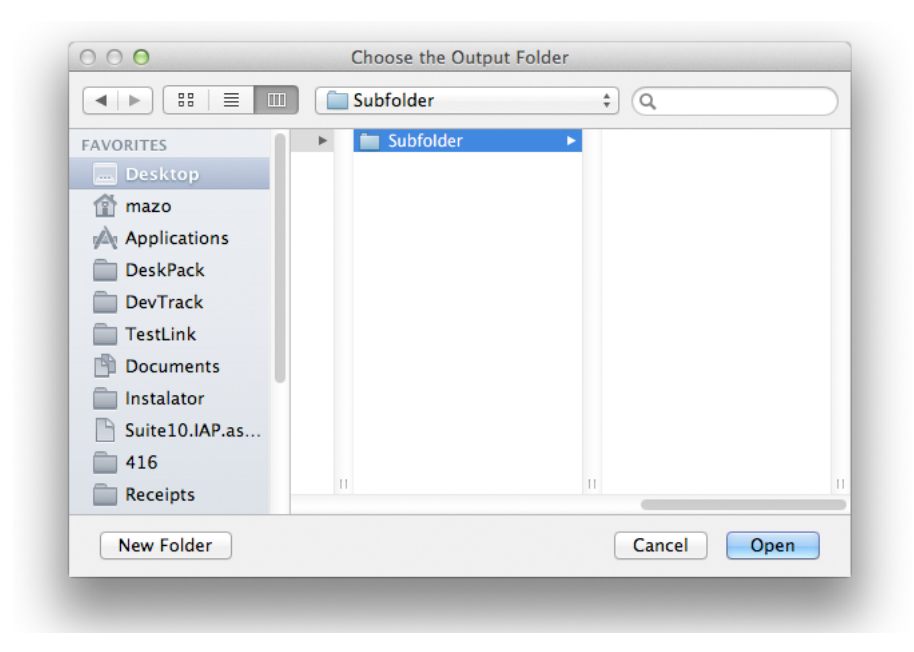

2. After exporting the images the directory may contain following files: e.g. c:\picture\_0.ct; c: \picture\_1.ct; c:\picture\_2.ct; c:\picture\_3.ct; …

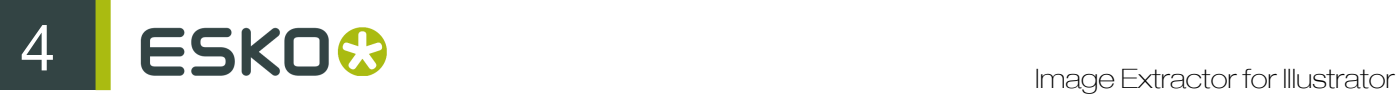

# <span id="page-7-0"></span>4. Other features

- *[Image Extractor for Illustrator supports placing \(embedding/linking\) of Esko CT files](#page-7-1)*
- *[What Image Extractor for Illustrator does not support](#page-7-2)*

### <span id="page-7-1"></span>4.1 Placing (embedding/linking) of Esko CT files

- Image Extractor for Illustrator can place (embed/link) Esko CT files into the Illustrator document.
- If the Esko CT file contains a preview image, you will be asked if you want to place the preview or the actual image in the document, for embedding as well as for linking.
- When the Esko CT file is linked and someone modifies the file, Illustrator displays a message box offering an update.

#### Note:

When using a preview of an Esko CT file, this preview will be used even for printing, etc…

### <span id="page-7-2"></span>4.2 What Image Extractor for Illustrator does not support

- Some special types of embedded PSD (layered PSD, opacity mask used in a special way (CMYK) raster art connected to the opacity mask), text in the hierarchy, special clipping paths for the layer…)
- Export data to PSD file format
- ICC profile of the document is not stored into an external image file.